LATE BHAUSAHEB HIRAY S.S. TRUST'S INSTIT OF COMPUTER APPLICATION, MUMBAI

# **Blockchain** & Solidity Program Lab Manual

## **VIKRAM PATALBANSI, DIVAKAR JHA**

Faculty, Master of Computer Application (M.C.A.) Late Bhausaheb Hiray S.S. Trust's Institute of Computer Application

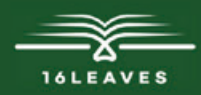

## BLOCKCHAIN & SOLIDITY PROGRAM LAB MANUAL

## BLOCKCHAIN & SOLIDITY PROGRAM LAB MANUAL

LATE BHAUSAHEB HIRAY S.S. TRUST'S INSTITUTE OF COMPUTER APPLICATION, BANDRA, EAST MUMBAI-51

Author: Vikram Patalbansi Co- Authors: Divakar Jha

Faculty, Master of Computer Application (M.C.A.) Late Bhausaheb Hiray S.S. Trust's Institute of Computer Application

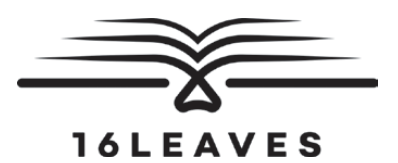

First Edition, 2023

Copyright © Late Bhausaheb Hiray S.S. Trust's Institute Of Computer Application, Bandra (E), Mumbai-51, 2023

All rights reserved. No part of this publication may be reproduced, distributed, or transmitted in any form or by any means, including photocopying, recording, or other electronic or mechanical methods, without the prior written permission of the author, except in the case of brief quotations embodied in critical reviews and certain other non-commercial uses permitted by copyright law. For permission requests, write to the publisher at the address below.

This book can be exported from India only by the publishers or by the authorized suppliers. Infringement of this condition of sale will lead to Civil and Criminal prosecution.

Paperback ISBN: 978-81-19221-67-7 eBook ISBN: 978-81-19221-64-6 WebPDF ISBN: 978-81-19221-66-0

Note: Due care and diligence has been taken while editing and printing the book; neither the author nor the publishers of the book hold any responsibility for any mistake that may have inadvertently crept in.

The publishers shall not be liable for any direct, consequential, or incidental damages arising out of the use of the book. In case of binding mistakes, misprints, missing pages, etc., the publishers' entire liability, and your exclusive remedy, is replacement of the book within one month of purchase by similar edition/reprint of the book.

Printed and bound in India by 16Leaves 2/579, Singaravelan Street Chinna Neelankarai Chennai – 600 041, India info@16leaves.com [www.16Leaves.com](http://www.16Leaves.com) Call: 91-9940638999

### **CONTENTS**

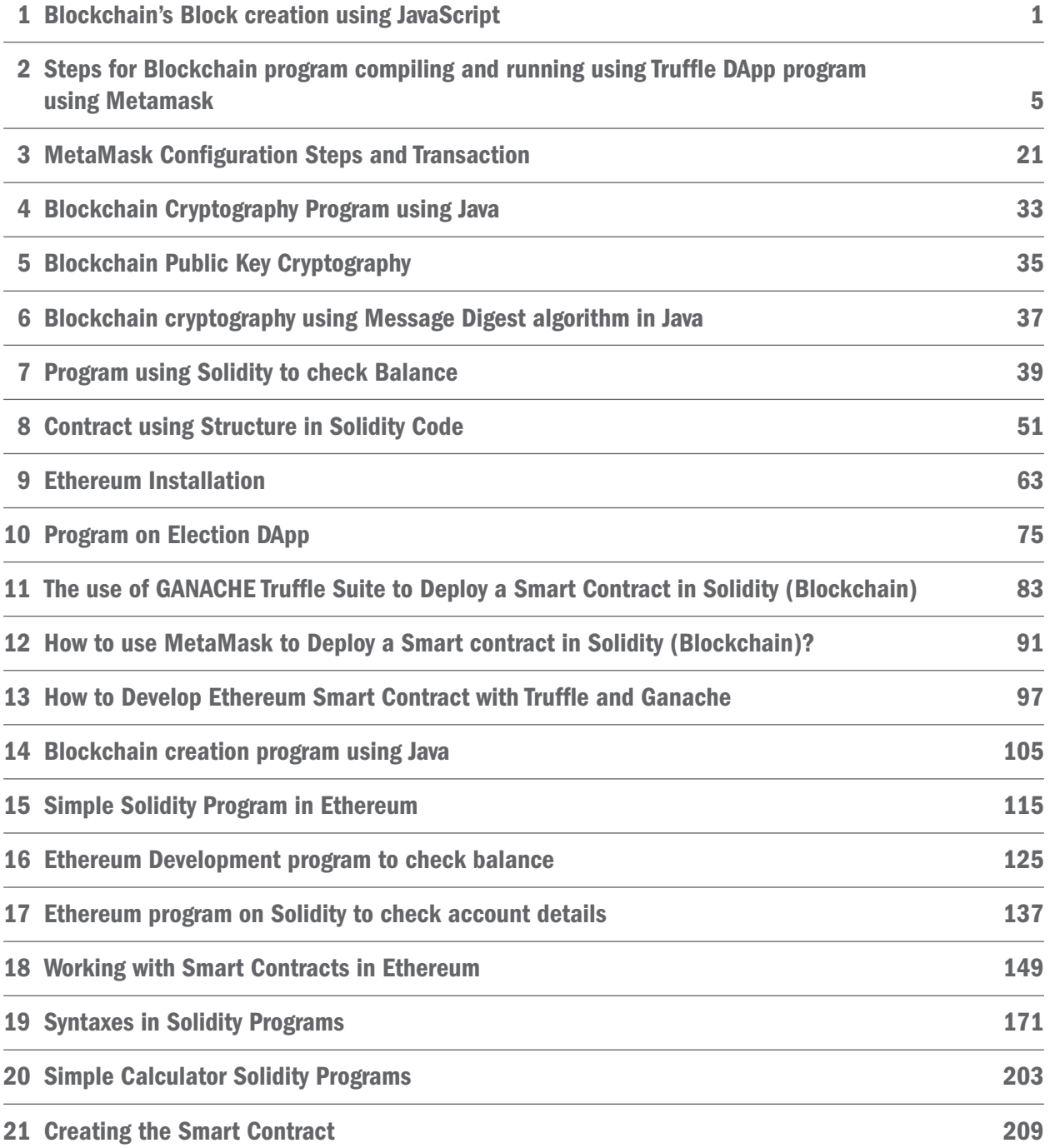

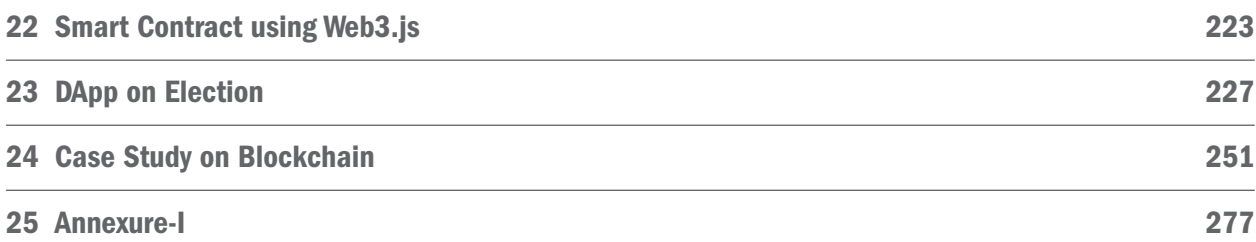

## <span id="page-8-0"></span>Prog. 1 Blockchain's Block creation using JavaScript

```
const SHA256 = require("crypto-js/sha256"); class Block
{
      constructor(index,timestamp,data,previoushash='')
      {
        this.index = index;
        this.timestamp = timestamp; 
        this.data = data;
        this.previoushash = previoushash; 
        this.hash = this.calculateHash();
      }
      calculateHash()
      {
        return SHA256(this.index+this.timestamp+this.previoushash+JSON.stringify(this.data)).toString();
      }
} //close block class class Blockchain
{
      constructor(index,timestamp,data,previoushash='')
     {
        this.index = index;
        this.timestamp = timestamp;
        this.data = data;
        this.previoushash = previoushash;
        this.chain =[this.createGenesisBlock()];
      }
      createGenesisBlock()
      {
        return new Block(0,"23/11/2021","This is First Program of Blockchain creation","0");
      }
      addBlock(newBlock)
      {
        newBlock.previoushash = this.getLatestBlock().hash; 
        newBlock.hash = newBlock.calculateHash(); 
        this.chain.push(newBlock);
      }
      getLatestBlock()
      {
        return this.chain[this.chain.length-1];
      }
} // close blockchain class
```
let block1 = new Block(1,"22/11/2021","Data1","0"); let block $2 = new Block(2, '21/11/2021'$ ,"Second Block",""); let block3 = new Block(3,"14/05/2021","Third Block",""); let myBlockchain = new Blockchain(); myBlockchain.addBlock(block1); myBlockchain.addBlock(block2); myBlockchain.addBlock(block3); console.log(JSON.stringify(myBlockchain,null,4));

#### output:

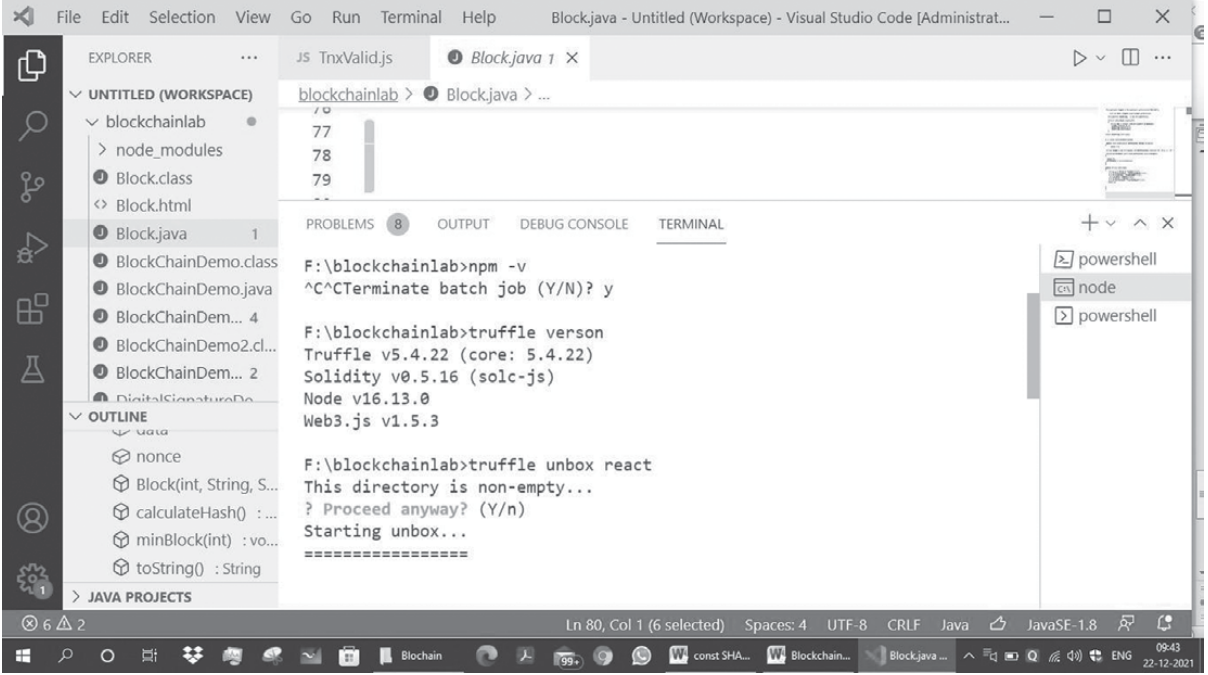

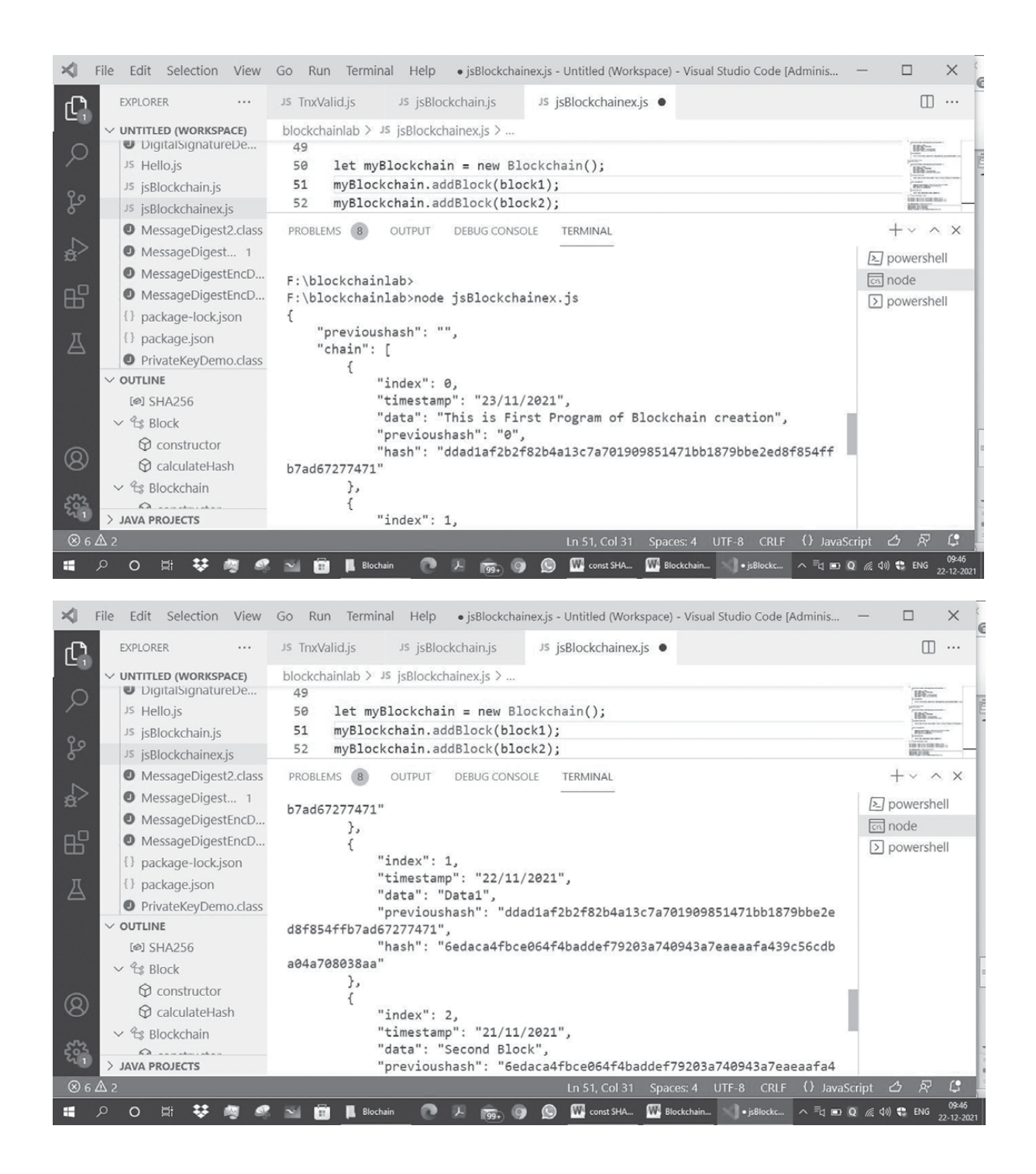

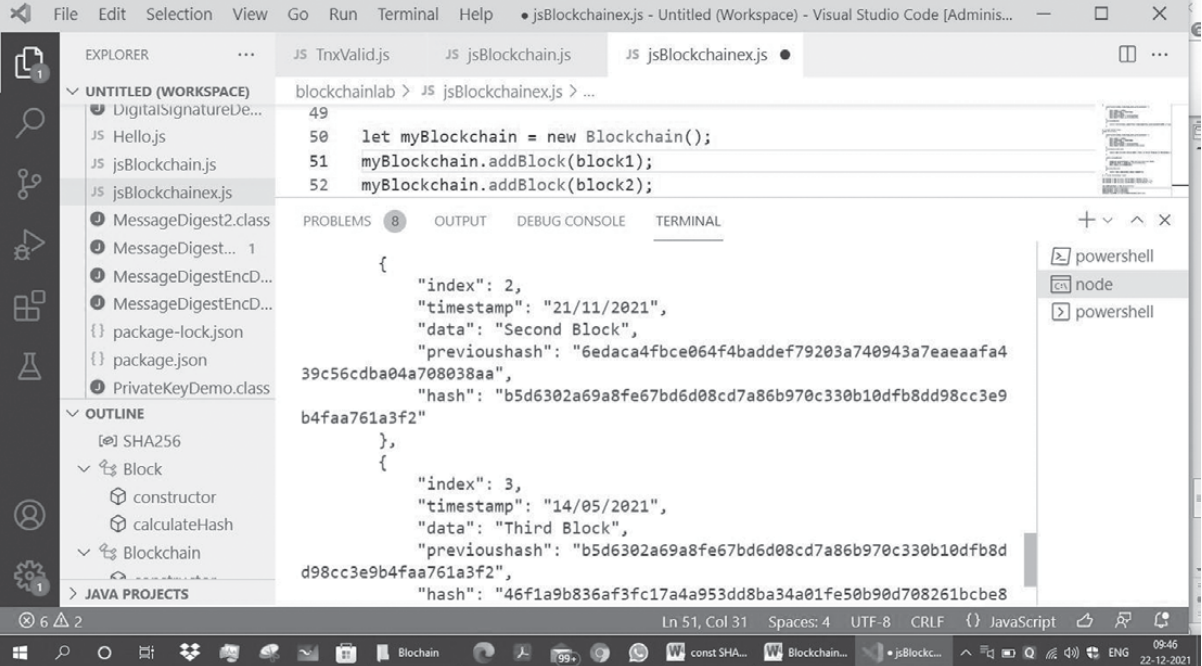

## <span id="page-12-0"></span>Prog. 2 Steps for Blockchain program compiling and running using Truffle DApp program using Metamask

- 1) Open the Ganach
- 2) Open Sublimetext3 editor
- 3) create the folder contest1
- 4) install the truffle in the directory F:/>contest1>npm install truffle -g
- 5) Make the contract Election.sol using Solidity Program

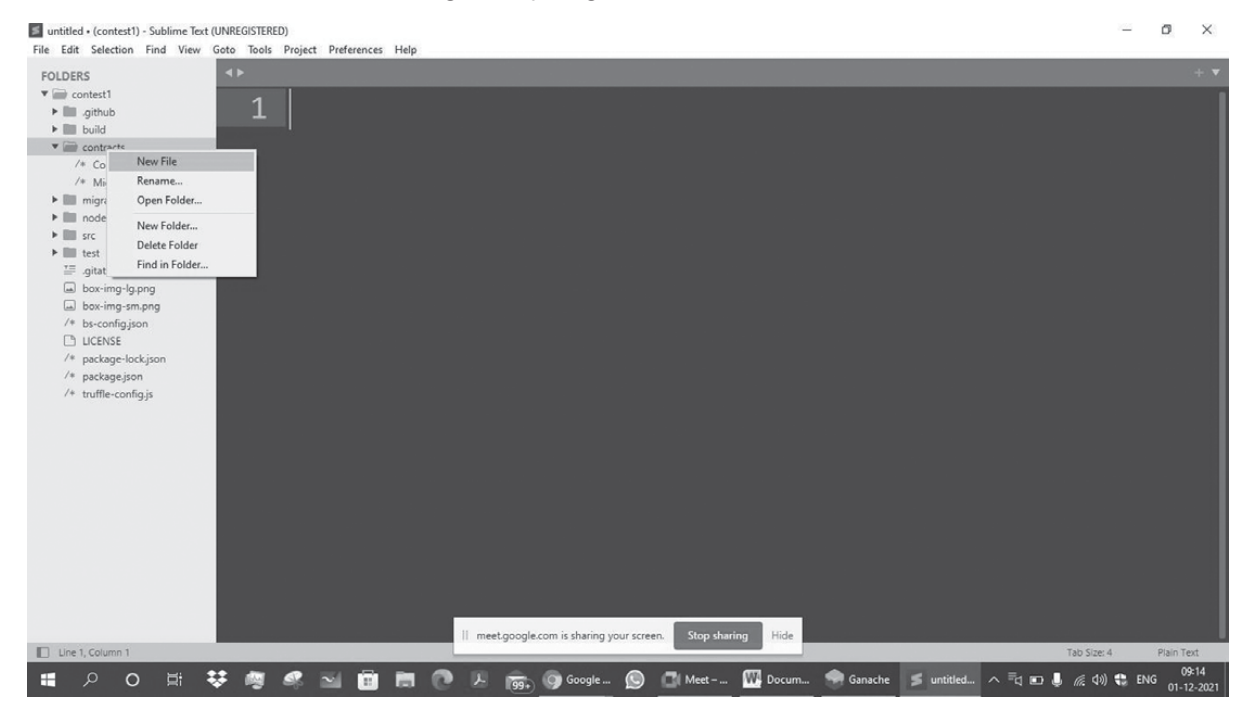

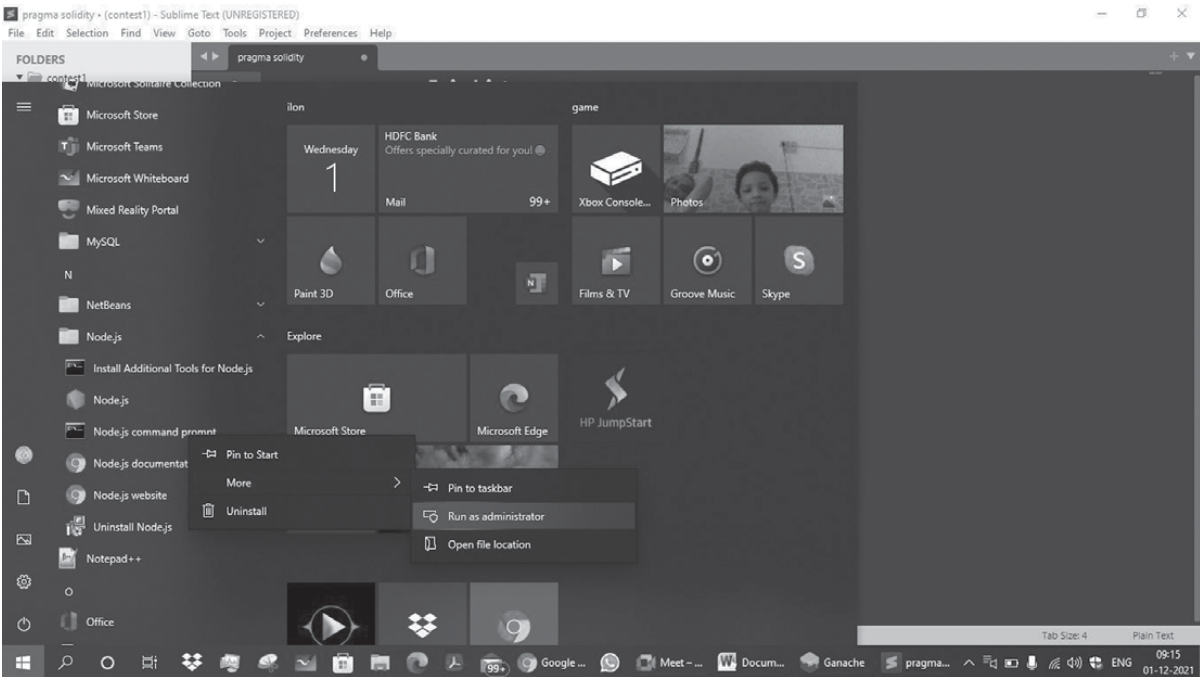

#### 7) f:

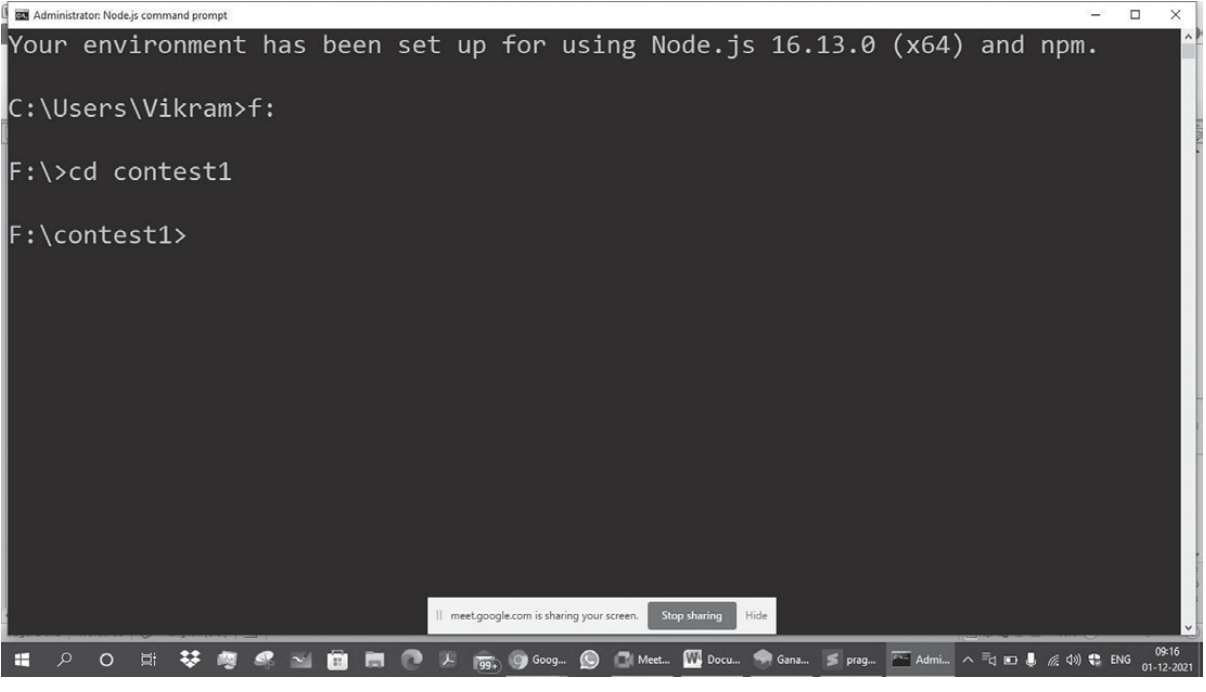

#### 8) Check the truffle version

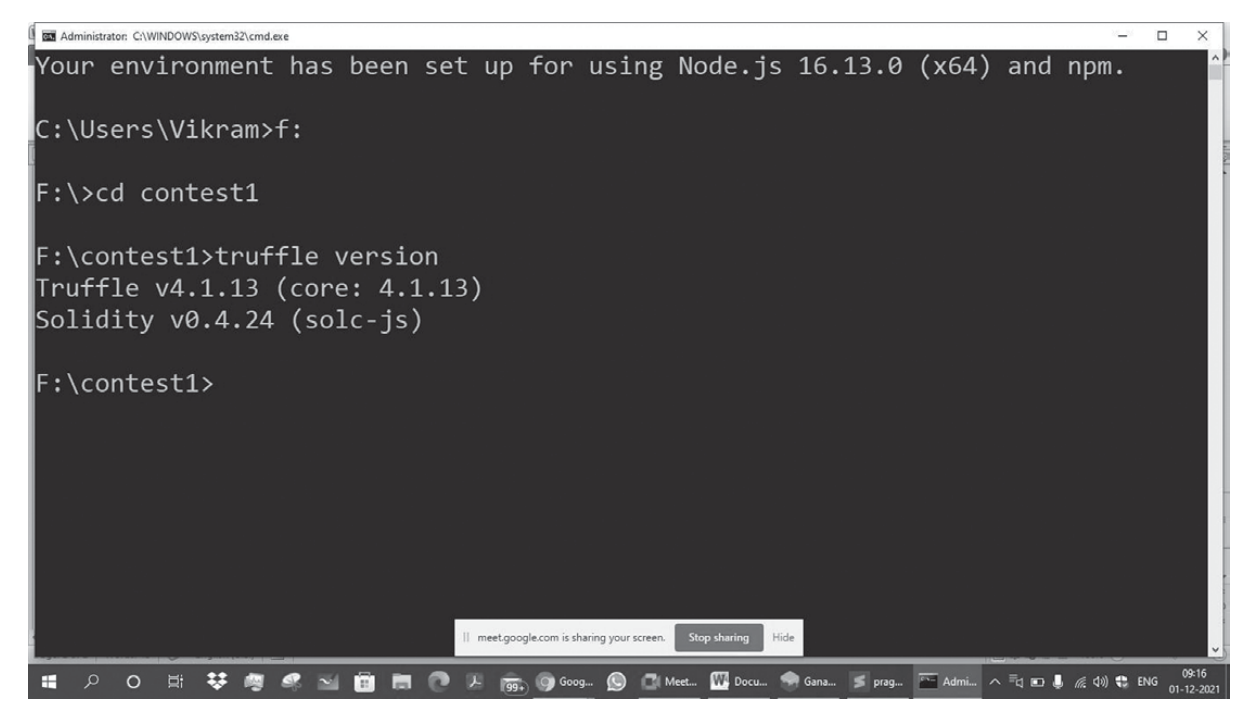

#### 9) Write Solidity Program

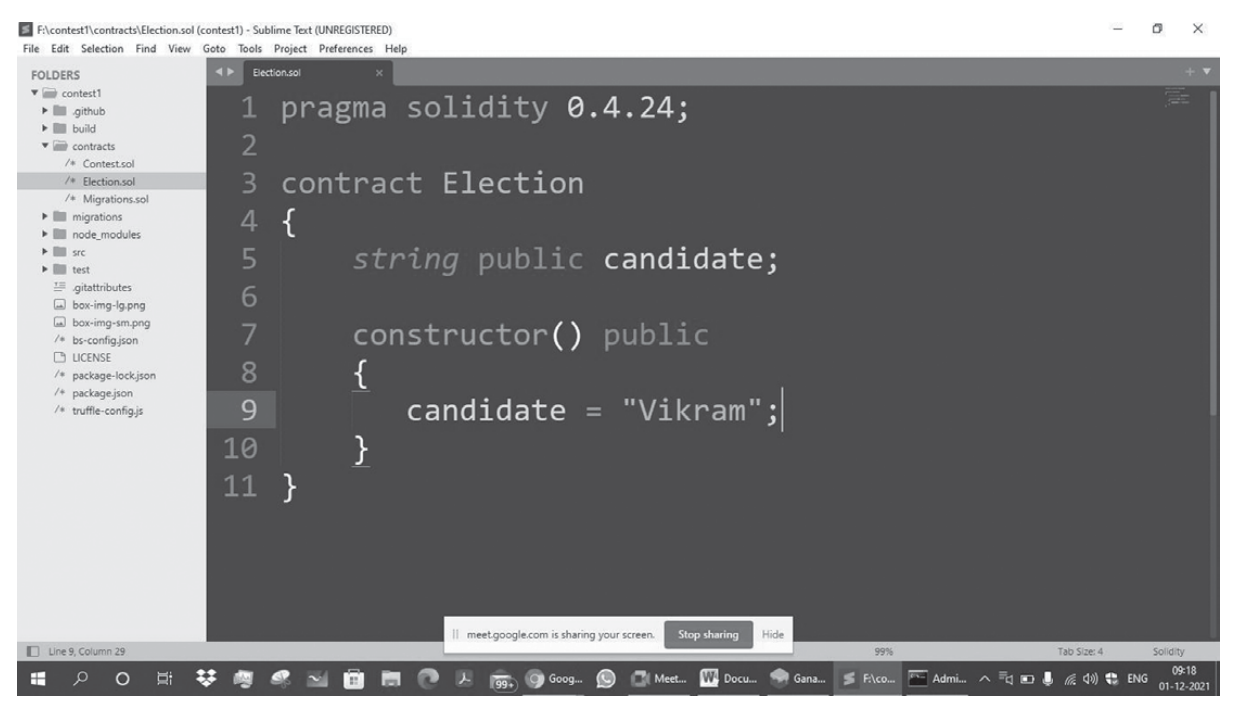

#### 10) Configure the deployment files in migration folder

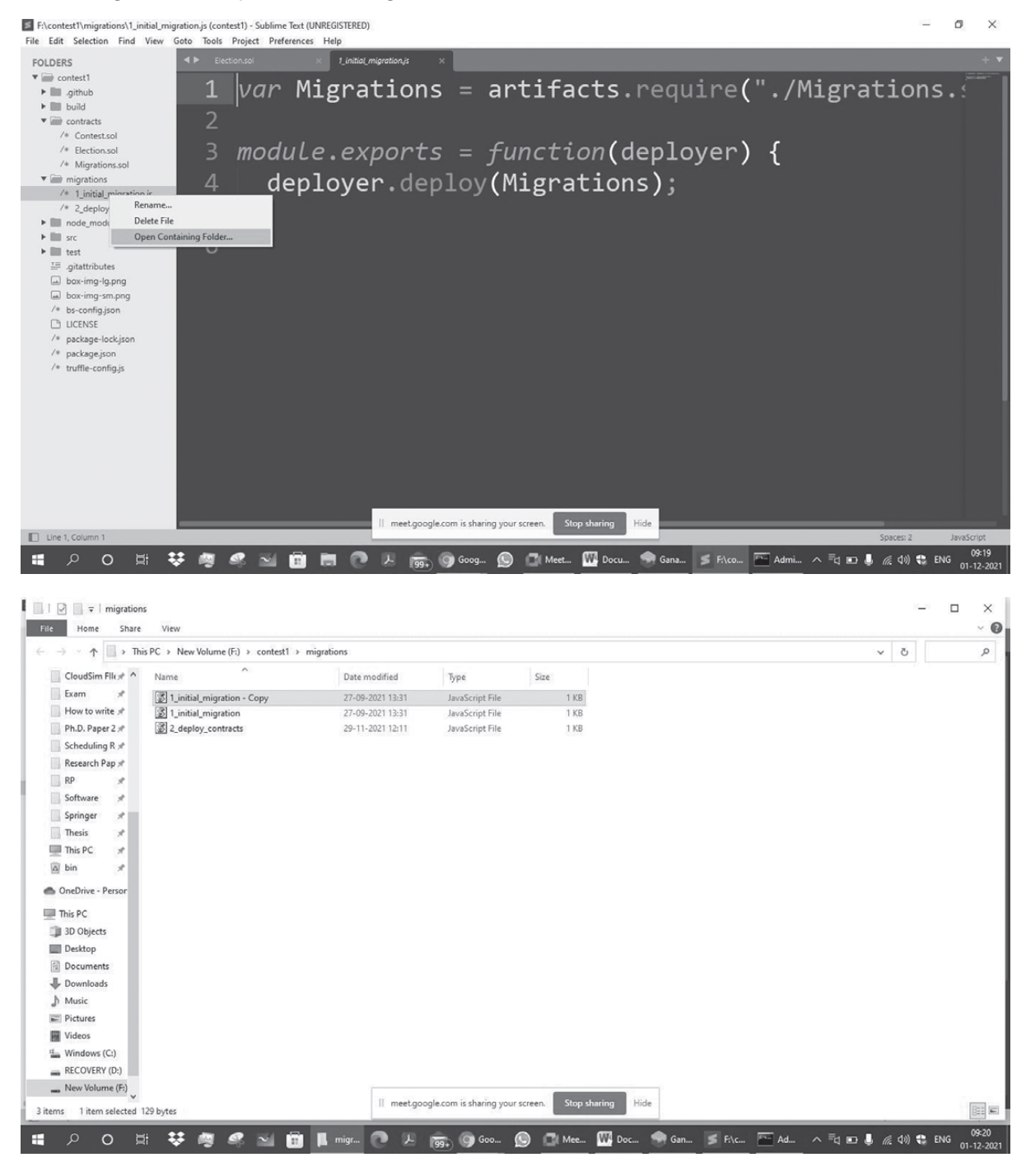

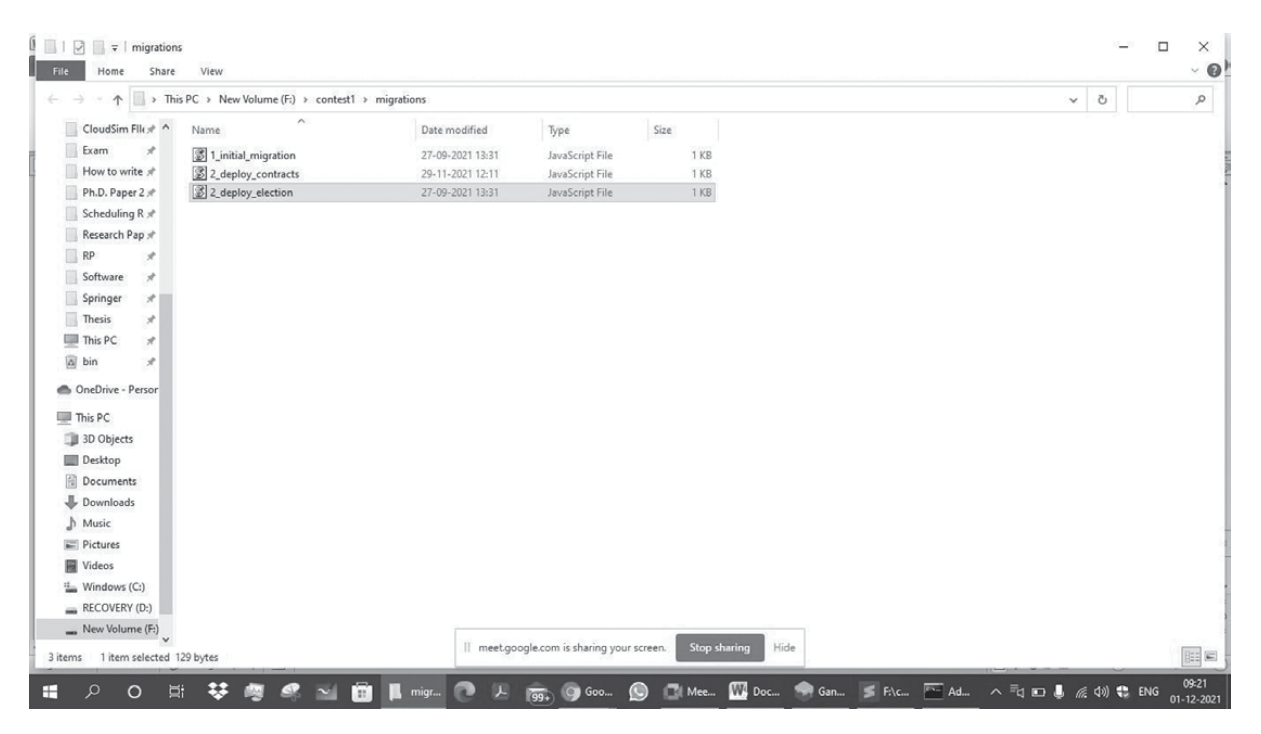

E F:\contest1\migrations\2\_deploy\_election.js (contest1) - Sublime Text (UNREGISTERED)

e.  $\sigma$  $\times$ 

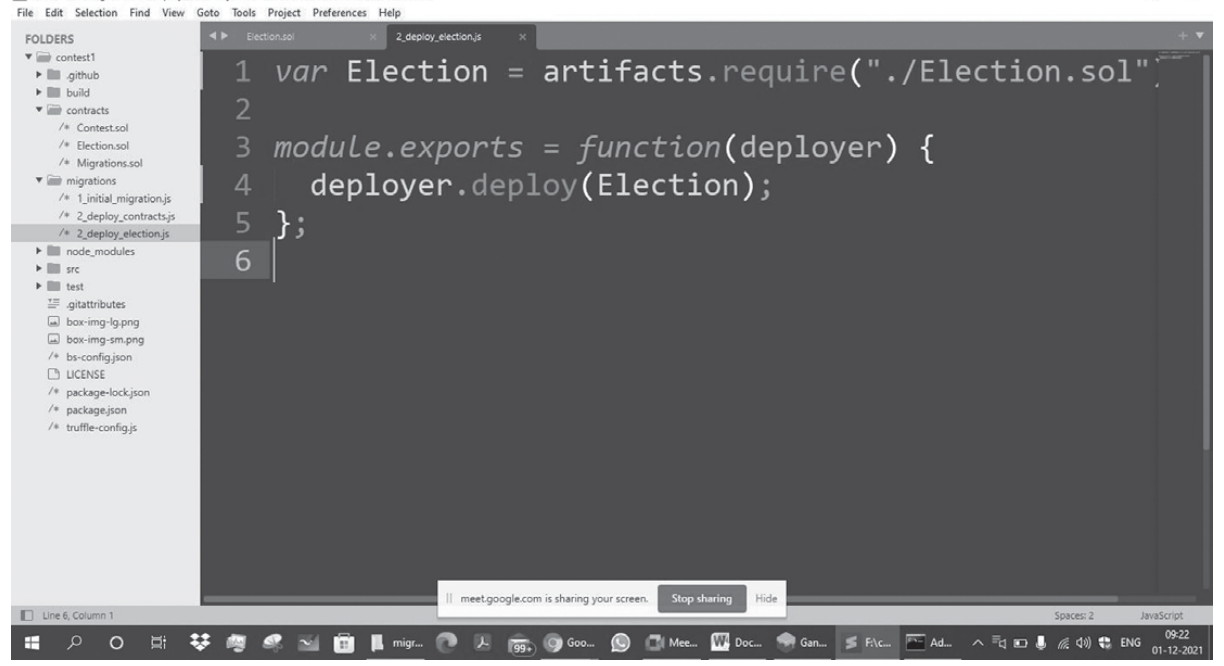

![](_page_17_Picture_1.jpeg)

13) Deploy the contract on blockchain network i.e. Ganache localhost blockchain

![](_page_18_Picture_1.jpeg)

![](_page_19_Picture_0.jpeg)

![](_page_20_Picture_0.jpeg)

![](_page_20_Picture_1.jpeg)

 $\sigma$ Ű.

 $\times$ 

pragma solidity 0.4.24;

```
contract Election
{
      struct Candidate
      {
        uint id; 
        string name;
        uint voteCount;
      } // this is store candidate information
        // Fetch candidate information using
        // reference variable
        mapping(uint => Candidate) public candidate;
        //variable for vote counting 
        uint public candidateCount;
      //constructor
      function Election() public
      {
        addCandidate("Sourabh"); 
        addCandidate("Neeta");
      }
```

```
// define addcandidate function
     function addCandidate(string memory _name)private
     {
       candidateCount++;
       candidate[candidateCount] = Candidate(candidateCount,_name,0);
     }
}
```
14) Recompile the same Election contract

![](_page_21_Figure_2.jpeg)

![](_page_22_Picture_0.jpeg)

**15)** Deploy the Contract over the Ethereum Ganach

![](_page_22_Picture_2.jpeg)

![](_page_23_Figure_0.jpeg)

... 0x7a7a0e50521e03077ea071b47e218ea0c18ba01473746e32bc67d23170a853ed Election: 0x5934ffe6e51c741ed70b325d9ebef6a79674b497 Saving successful migration to network... ... 0x7a8e2101d98c64487b44afc0253fc91daddc3bd330b35eb6cea5924cabd7025b Saving artifacts...  $|$ truffle(development)> app.candidate(2) ∥「ndefined BigNumber { s: 1, e: 0, c:  $[ 2 ]$  }, 'Neeta',', BigNumber { s: 1, e: 0, c: [ 0 ] } truffle(development)> ii A O Ei 琴弯 @ N 面 || migr.. ? 人 雨, ⑨ 600.. ◎ ① Me.. 四 Doc.. 今 Gan.. ≤ Fik... 下Ad.. ∧ Fino 5 ≤ 01 0 BM 01.12

#### 16) Fetching candidate

![](_page_24_Picture_1.jpeg)

#### 17) Fetch Individual Ganache node address

![](_page_25_Picture_14.jpeg)

18) Open the two library files to deploy contract on Ethereum

#### **»** a) <https://mochajs.org>

#### **»** b) [www.chaijs.com](http://www.chaijs.com)

Here Mocha is a feature-rich JavaScript test framework running on Node.js and in the browser, making asynchronous testing.. Assertion Library: Chai – Chai is a BDD/TDD assertion library for[node](<http://nodejs.org>) and browser that can be paired with it In the Test folder we have to create election.js file in sublimetext3

![](_page_26_Picture_4.jpeg)

const Election = artifacts.require("./Election.sol"); require('chai').use(require('chai-as-promised')).should();

contract("Election",function(accounts){it("initialize with two candidate",function(){return Election.deployed(). then(function(instance){return instance.candidateCount();}).then(function(count){assert.equal(count,2);})});});

<span id="page-28-0"></span>![](_page_28_Picture_0.jpeg)

### Prog. 3 MetaMask Configuration Steps and Transaction

![](_page_29_Picture_7.jpeg)

![](_page_30_Picture_9.jpeg)

![](_page_31_Picture_12.jpeg)

b84ced9f4968a896a38de6828be39f2811b9ce6109253b8509d17ee33fa4ff44

![](_page_31_Picture_13.jpeg)

![](_page_32_Picture_0.jpeg)

0x63472B5564415F624234cA94c6E0E24786bce063

0x63472B5564415F624234cA94c6E0E24786bce063

0x63472b5564415f624234ca94c6e0e24786bce063

b84ced9f4968a896a38de6828be39f2811b9ce6109253b8509d17ee33fa4ff44

![](_page_33_Picture_0.jpeg)

![](_page_34_Picture_9.jpeg)

![](_page_35_Picture_7.jpeg)

![](_page_36_Picture_9.jpeg)

![](_page_37_Picture_6.jpeg)

![](_page_38_Picture_9.jpeg)

## <span id="page-40-0"></span>Prog. 4 Blockchain Cryptography Program using Java

```
import java.security.*; import javax.crypto.*;
/* Use of Private Key in Encryption*/
public class PrivateKeyDemo
{
      static Key key; 
      static Cipher cipher;
      static String algorithm = "AES";
      public static void main(String args[]) throws Exception
{
      key = KeyGenerator.getInstance(algorithm).generateKey(); 
      cipher = Cipher.getInstance(algorithm);
      String text = "FYMCA 2020 Batch Hiray College";
      byte[] encryptionBytes = encrypt(text);
      System.out.println("Original Text: "+text);
      System.out.println("Key: "+key.toString()); 
      System.out.println("Encrypted Text: "+encrypt(text));
      System.out.println("Decrypted Text: "+decrypt(encryptionBytes));
} // End of Main Method
public static byte[] encrypt(String input) throws Exception
{
      cipher.init(Cipher.ENCRYPT_MODE, key); 
      byte [] inputBytes = input.getBytes(); 
      return cipher.doFinal(inputBytes);
} // close of encrypt method
public static String decrypt(byte[] encryptionBytes) throws Exception
{
      cipher.init(Cipher.DECRYPT_MODE, key);
      byte[] convertDecrypt = cipher.doFinal(encryptionBytes); 
      String convertString = new String(convertDecrypt);
      return convertString;
} // close decrypt method
```

```
}
```
Output:

![](_page_41_Picture_1.jpeg)

## <span id="page-42-0"></span>Prog. 5 Blockchain Public Key Cryptography

```
import java.security.*; 
import javax.crypto.*; 
import java.util.*;
// Public Key Example
public class PublicKeyDemo
{
      static KeyPair keyPair;
      static String algorithm = "RSA";
      public static void main(String args[]) throws Exception
{
      KeyPairGenerator keyPairGenerator = KeyPairGenerator.getInstance(algorithm);
      keyPairGenerator.initialize(512);
      keyPair = keyPairGenerator.generateKeyPair();
      Cipher cipher = Cipher.getInstance(algorithms);String text = " University of Mumbai";
      System.out.println("Public Keys is: "+keyPair.getPublic().toString());
      System.out.println("Private Key is: "+keyPair.getPrivate().toString());
      System.out.println(" "+text);
      // Encrypt the text
      cipher.init(Cipher.ENCRYPT_MODE, keyPair.getPublic()); 
      byte[] encryptedText = cipher.doFinal(text.getBytes());
      String ciphertext = new String(Base64.getEncoder().encode(encryptedText)); 
      System.out.println("Encrypted Text is: "+ciphertext);
      // Decryption using Private key
      cipher.init(Cipher.DECRYPT_MODE, keyPair.getPrivate());
      byte[] ciphertextByte = Base64.getDecoder().decode(ciphertext.getBytes()); byte[] decryptedByte = cipher.
      doFinal(ciphertextByte);
      String decryptedString = new String(decryptedByte);
      System.out.println("After decryption text is:"+decryptedString);
}
}
```
Output:

![](_page_43_Picture_11.jpeg)